# **How to Login to ePIRATE**

ePIRATE Training

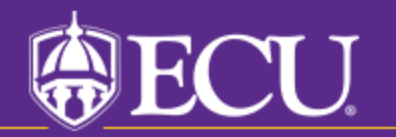

This tutorial shows the ePIRATE login process for both ECU and non-ECU users.

You will only be able to login if you have completed the ePIRATE registration process and received a notification indicating that your registration has been processed.

If you have not registered for an ePIRATE account, a tutorial on the applicable registration process (ECU and non-ECU users) can be found on our "How Do I?" website.

Please note that for non-ECU users there is a special process used the first time they login or request a password reset. A tutorial on these processes can also be found on our "How Do I?" website. The current tutorial assumes that this first-time login process has been completed.

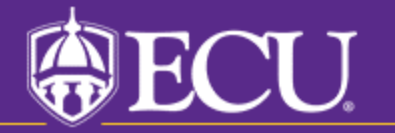

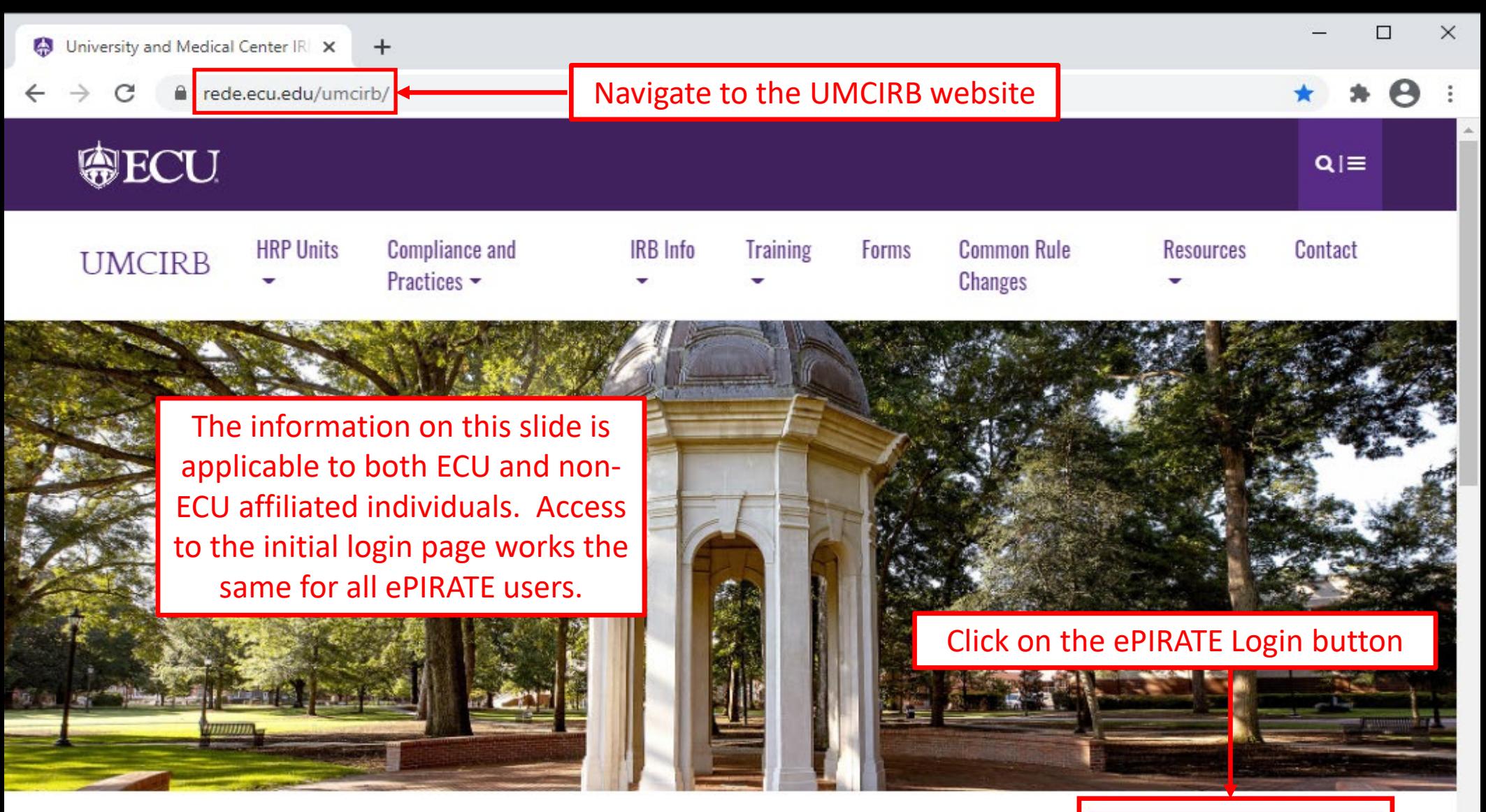

### **University and Medical Center IRB**

This website contains the information you need to submit your human research for review and approval by the University and Medical Center Institutional Review Board (UMCIRB). The primary function of the UMCIRB is to protect the rights and welfare of human participants in research at ECU, Vidant Medical Center and its affiliates and in research conducted elsewhere by faculty, students, staff or other representatives of the university in connection with their responsibilities or education. This mission is accomplished by an institutional commitment to

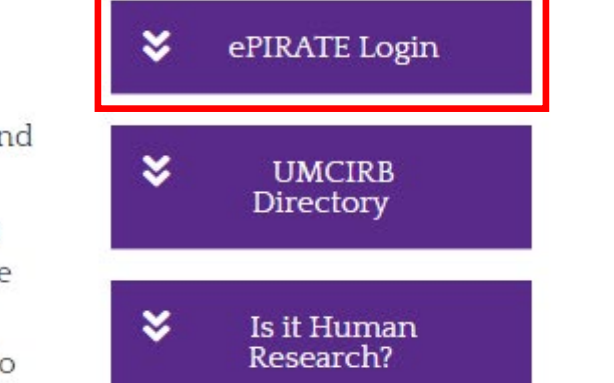

### Login Process for ECU Users

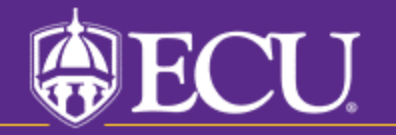

#### **East Carolina University**

**ECU Users with a PiratelD enter here:** 

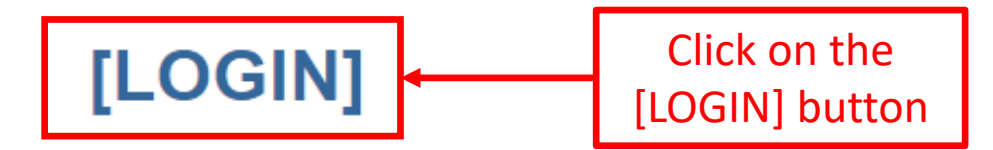

If you do not have a PiratelD,

[click here]

After signing into this site, you are bound by the terms and conditions set forth when you received your account.

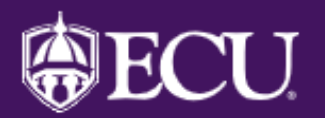

## **ECU Single Sign On**

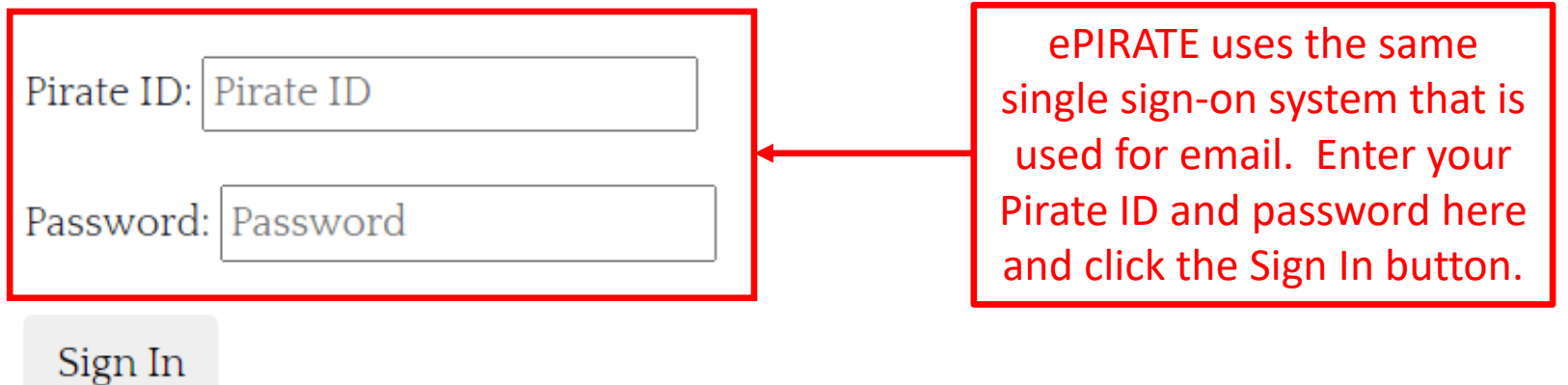

East Carolina University | Information Technology and **Computing Services** IT Help Desk | 252-328-9866

©2018 | Terms of Use | Accessibility | Report a Barrier

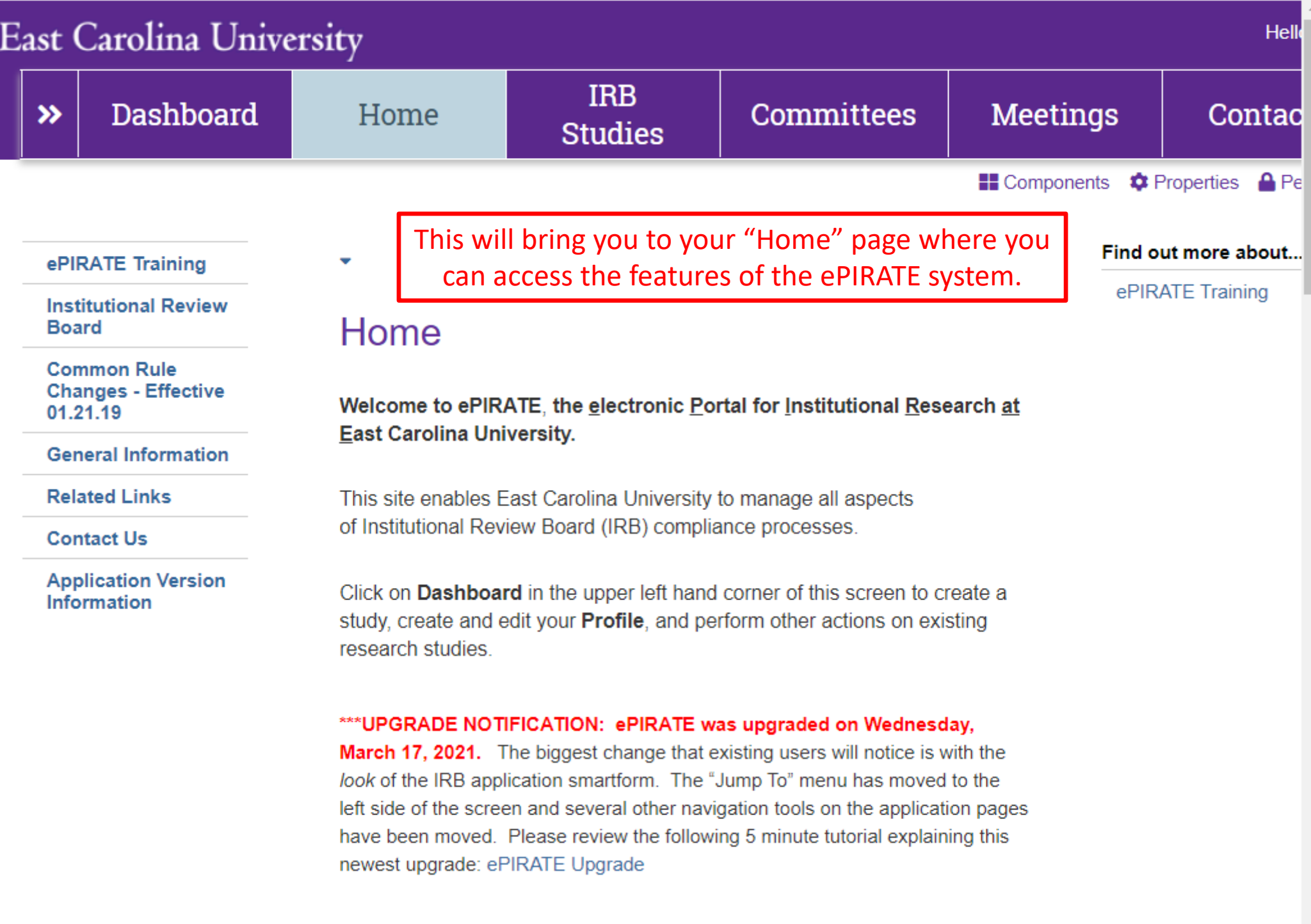

### Login Process for Non-ECU Users

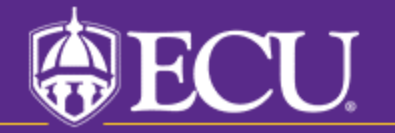

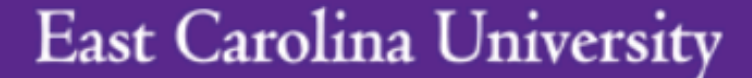

**ECU Users with a PiratelD enter here:** 

[LOGIN]

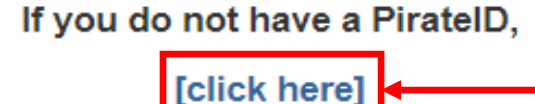

Non-ECU users access ePIRATE by first clicking the [click here] button

After signing into this site, you are bound by the terms and conditions set forth when you received your account.

#### **East Carolina University**

**ECU Users with a PiratelD enter here:** 

#### [LOGIN]

#### If you do not have a PiratelD,

[click here]

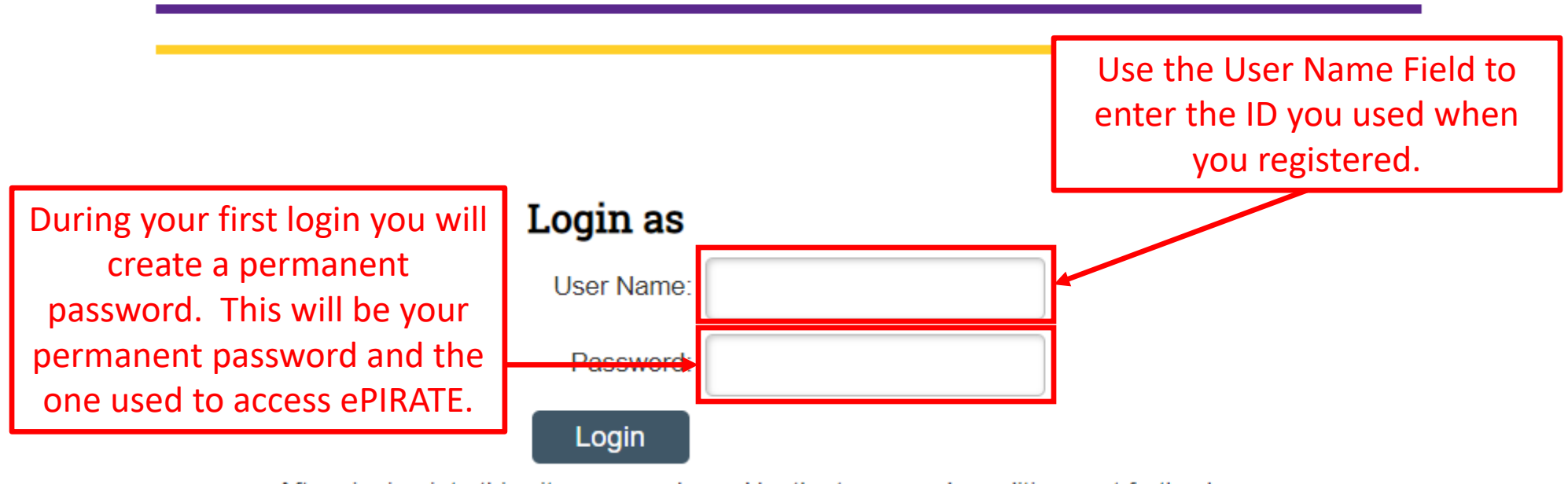

After signing into this site, you are bound by the terms and conditions set forth when you received your account.

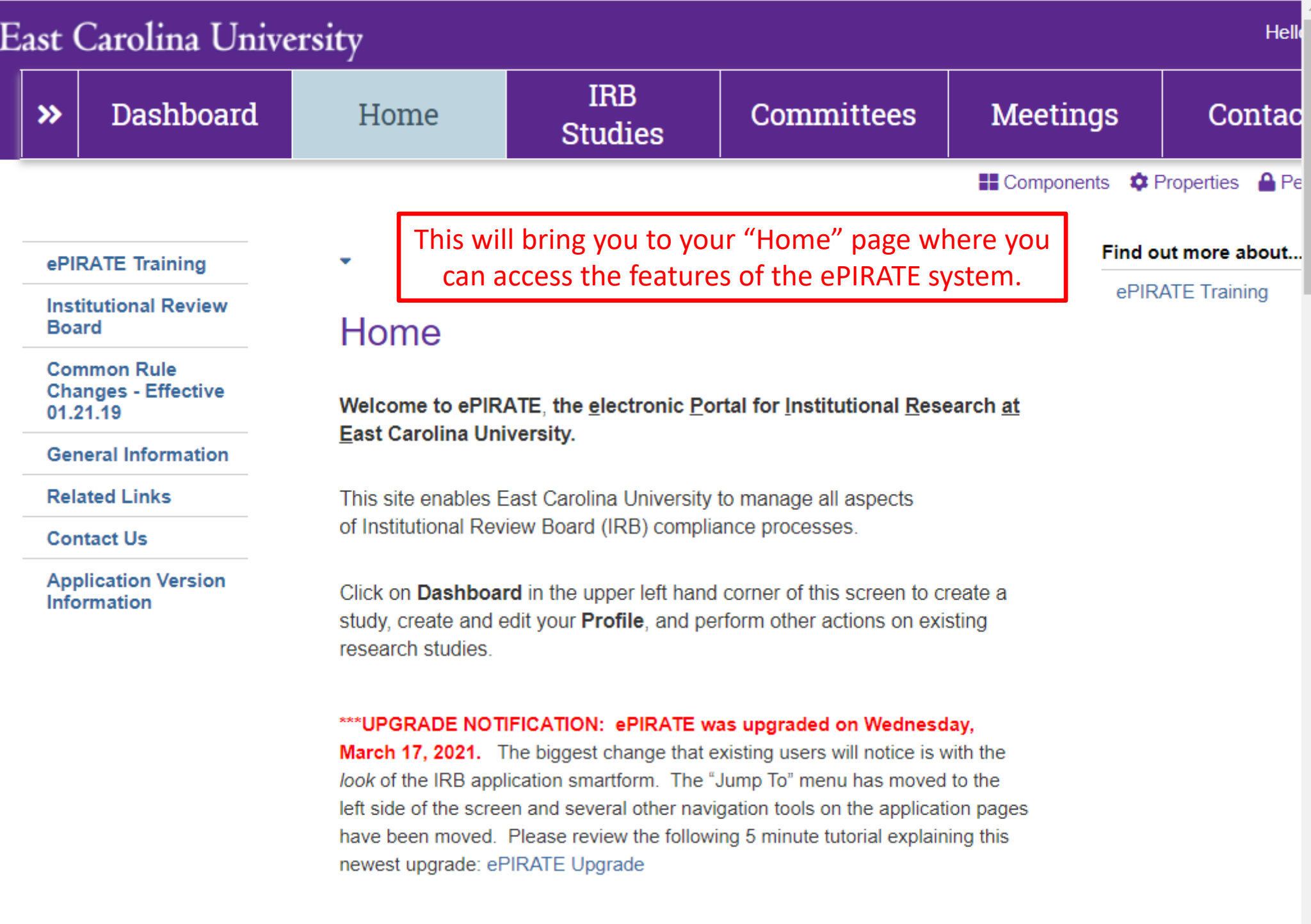